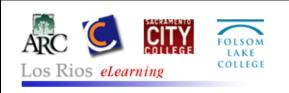

To log on to the Los Rios eLearning (Desire2Learn) server, open your web browser and go to the following address:

http://elearning.losrios.edu or http://d21.losrios.edu

NOTE: These addresses do NOT begin with "www" like many web pages!

Be sure to click on the link provided to Check Your System before trying to login.

## USERNAME and PASSWORD:

- Students: Your username is the letter w followed by your Student ID#.
- Faculty & Staff: Your username is the letter w followed by your Employee ID#.
- All users: Your password is your Los Rios "unified password". (This is the same password as for eServices, iMail and college email.)

Example: Indiana Jones' Student ID# is 1234567. His eLearning login is w1234567 He set his password in eServices when he enrolled and set his security questions. He uses the same "unified password" for D2L, iMail, and other Los Rios systems.

- On the My Home page, you will see a list of your courses using D2L in the My Courses area.
- Your iMail address as the default email address and this cannot be changed.
  - **1**. Your iMail account will automatically forward your email to whatever personal email address you provided when you enrolled.
  - 2. If you want to change your forwarding options, go to <u>http://imail.losrios.edu</u>
- If you forget your password, you can reset it by using the "Forgot Password?" link on the D2L login page.

## HOW TO GET HELP:

- **1**. Your instructor can help you with the course content and assignments.
- 2. Help is available BEFORE and AFTER you login. There is LOTS of important information and an orientation on the Student Help link.
- If you still cannot find an answer to your problem on the Student Help website, you can contact the Help Desk by phone or by email 24 hrs a day, 7 days a week. 1-866-353-9451